# https://apps.azcourts.gov/registry

Interpreter Registry Home

Register Log In

# Arizona Court Interpreter Registry

The purpose of this site is to allow individuals with professional interpreting experience the opportunity to register with the Arizona Court Interpreter Registry. Additionally, those interpreters who have already applied for credentials through the Arizona Court Interpreter Credentialing Program will be able to view their individual credential records through their registry profile.

**Click here to begin** Log In Register

#### Arizona Court Interpreter Registry

Interpreters who are registered in the Arizona Court Interpreter Registry provide their resume and interpreting experience information which will be shared with various court staff responsible for hiring and/or contracting interpreters on behalf of the Arizona courts.

Information provided by registrants will NOT be posted on the internet and should not be considered a means of marketing services to the general public.

#### Interpreter Credentialing Program

Interpreters who have already applied for the Arizona Court Interpreter Credentialing Program may review their credentialing records, test scores, reciprocity information, and their individual Tier level through this website. Information from this site will not be posted on the internet for public view.

Learn More »

#### Register Fill out all required fields. Do NOT use your court computer login for your interpreter profile. Create a New Account User Name<sup>\*</sup> First Name \* Password \* **Middle Name Confirm Password \*** Last Name \*

# Email<sup>\*</sup> **Suffix**

#### **User Terms:**

- User is able to work in the United States legally.
- . User understands that information collected may be subject to public records requests.
- . User understands that the nature of information provided is like a job application and false information will be removed from the registry.
- . User understands entry of information into the registry in no way guarantees the user work.
- . User understands that court users may contact the user for additional information as part of any hiring or contracting process.
- . User understands that user will be contacted through email on an annual basis to verify user information. User understands that if the user fails to respond to this email within twelve (12) days, user name will be removed from the registry and user will be notified by email of the removal.
- User should contact the Administrative Office of the Courts at interpreters@courts.az.gov to re-register.
- . User understands that their information may be removed from the registry at any time.
- . User understands that information related to Arizona's credentialing program will be maintained by the Administrative Office of the Courts.
- User understands that entry of the required fields is a necessary first step to entering Arizona's credentialing program.

#### Register

Create a New Account

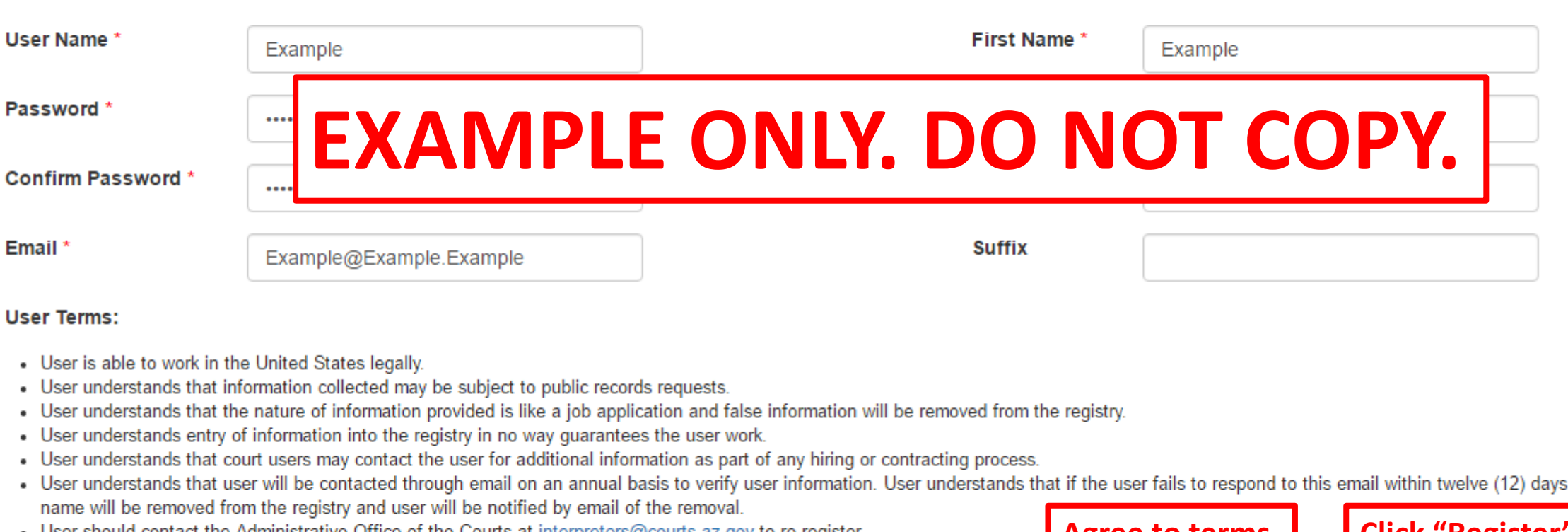

- User should contact the Administrative Office of the Courts at interpreters@courts.az.gov to re-register. ٠
- User understands that their information may be removed from the registry at any time.
- . User understands that information related to Arizona's credentialing program will be maintained by the Administrative Office of the Courts.
- . User understands that entry of the required fields is a necessary first step to entering Arizona's credentialing program.

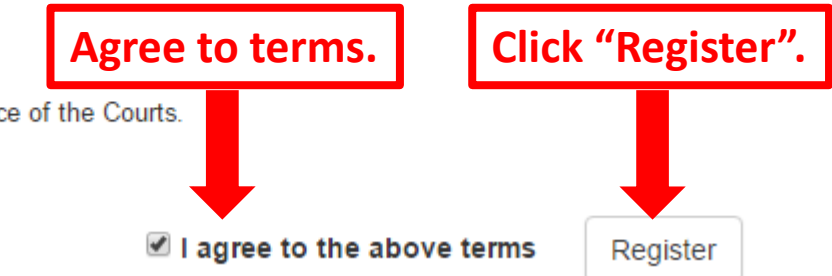

user

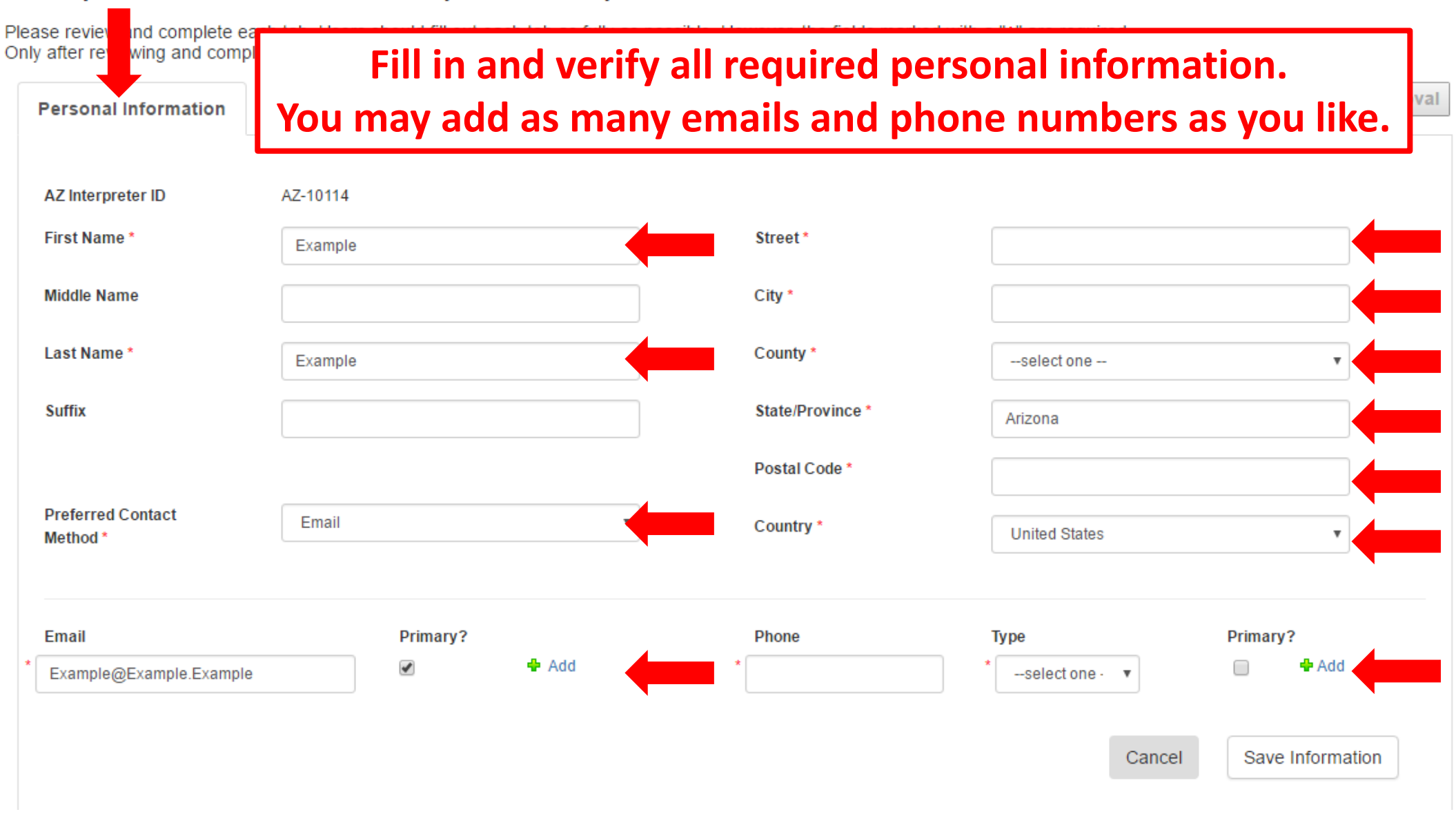

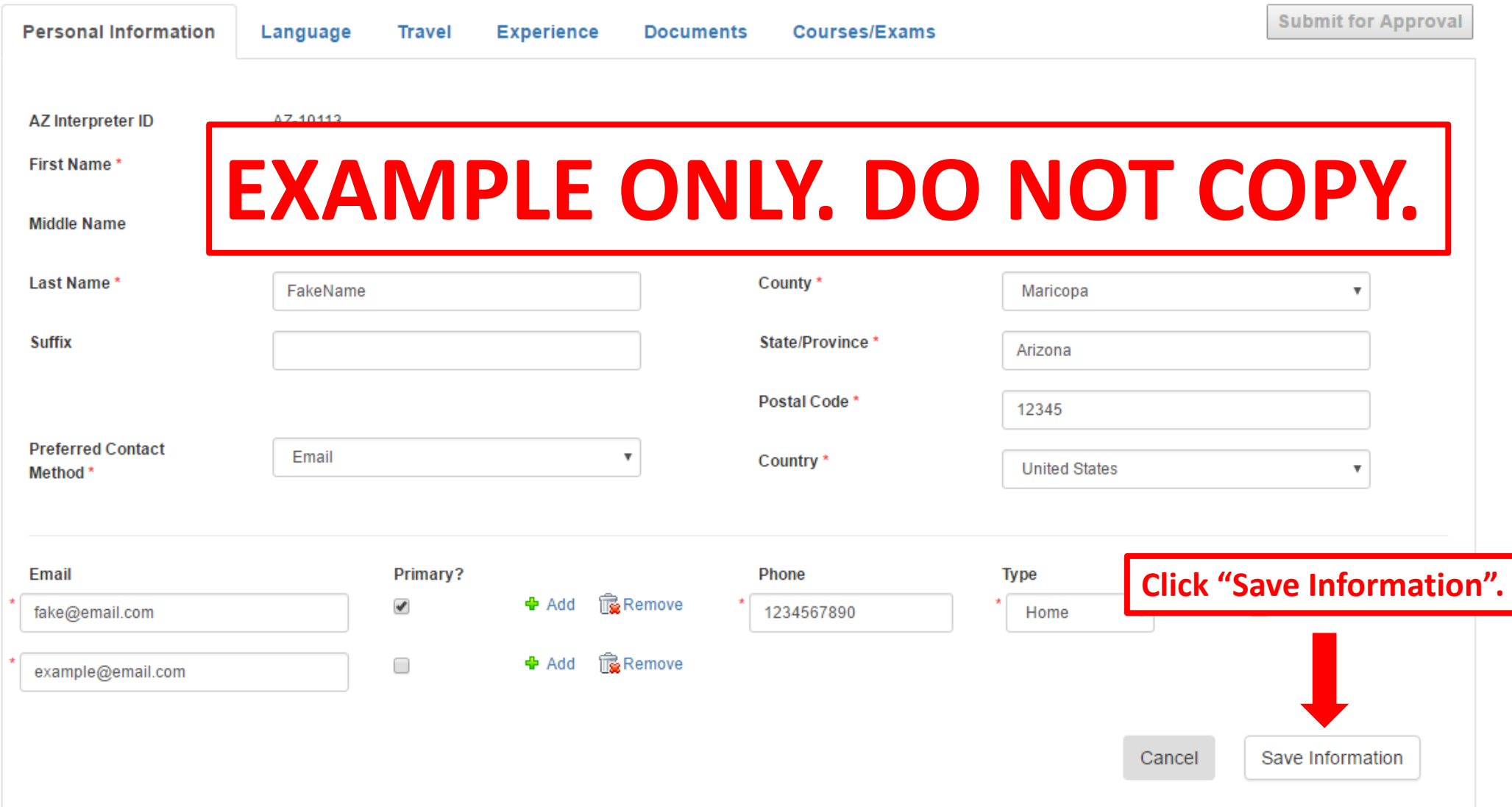

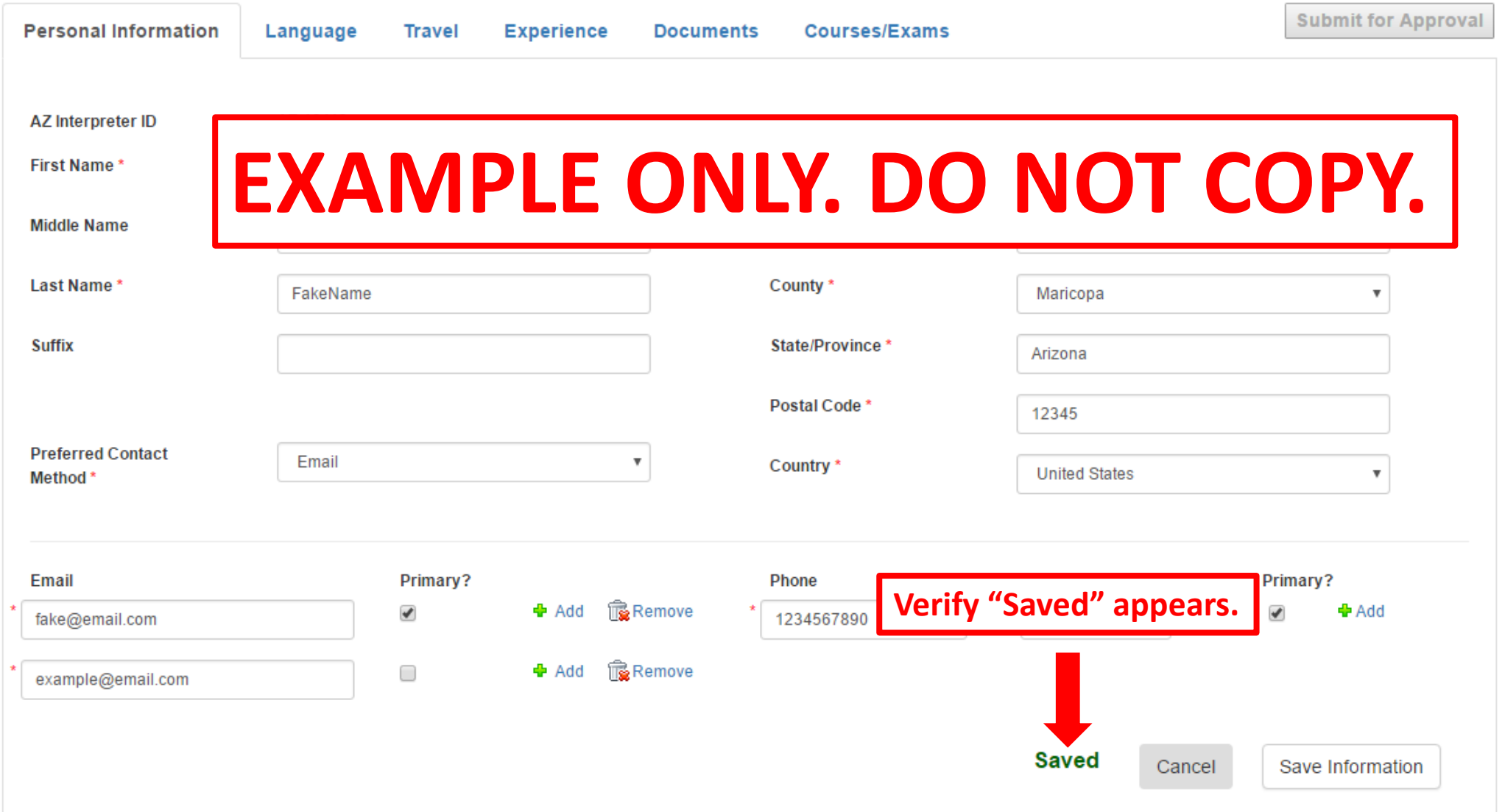

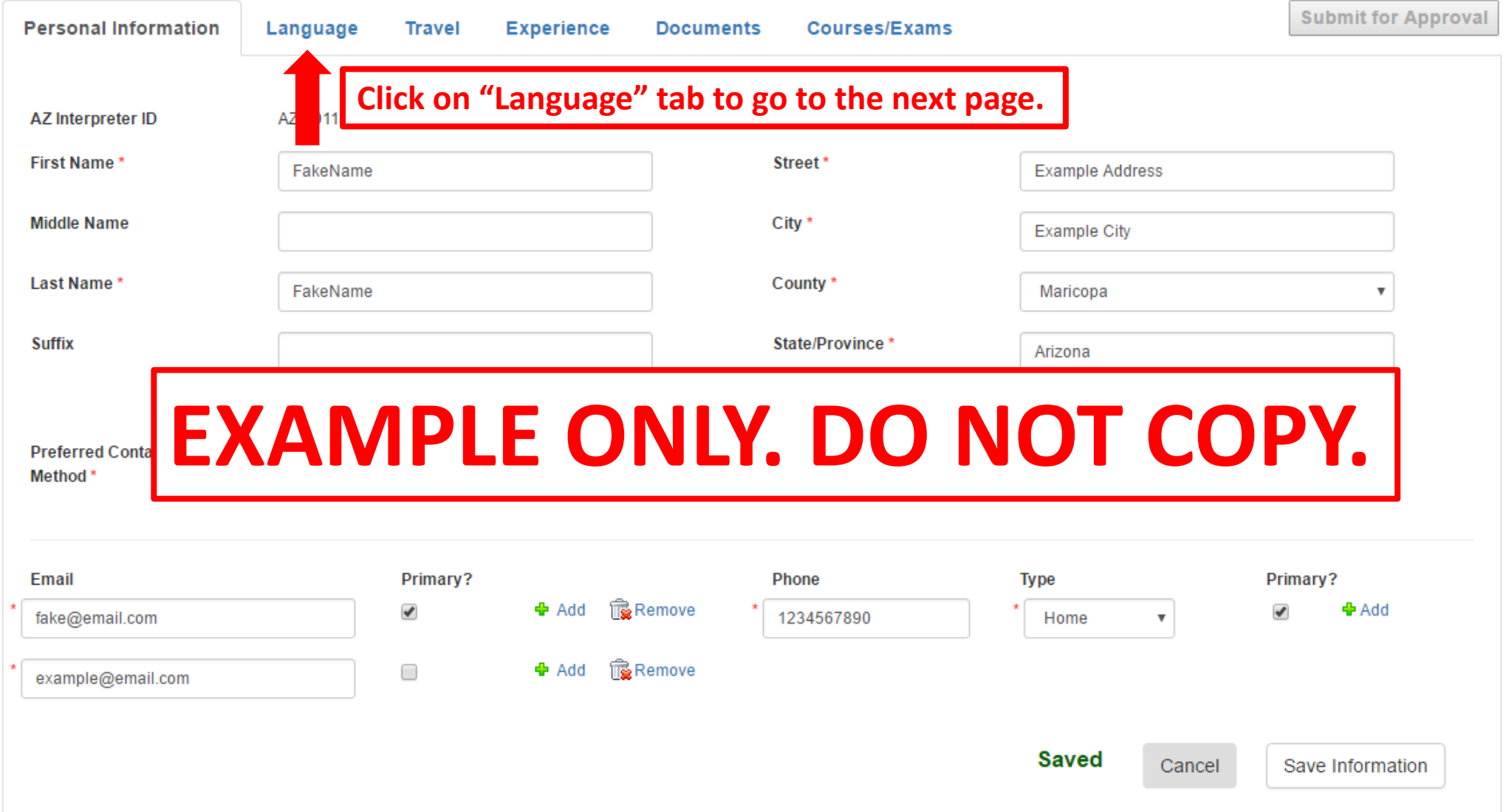

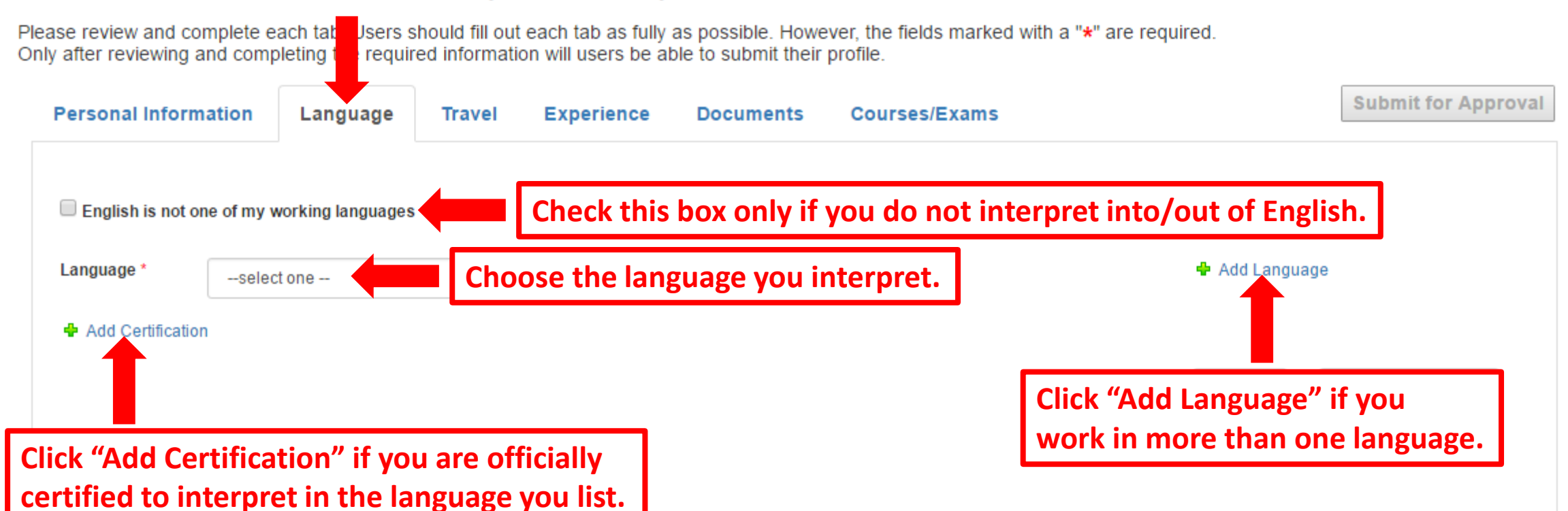

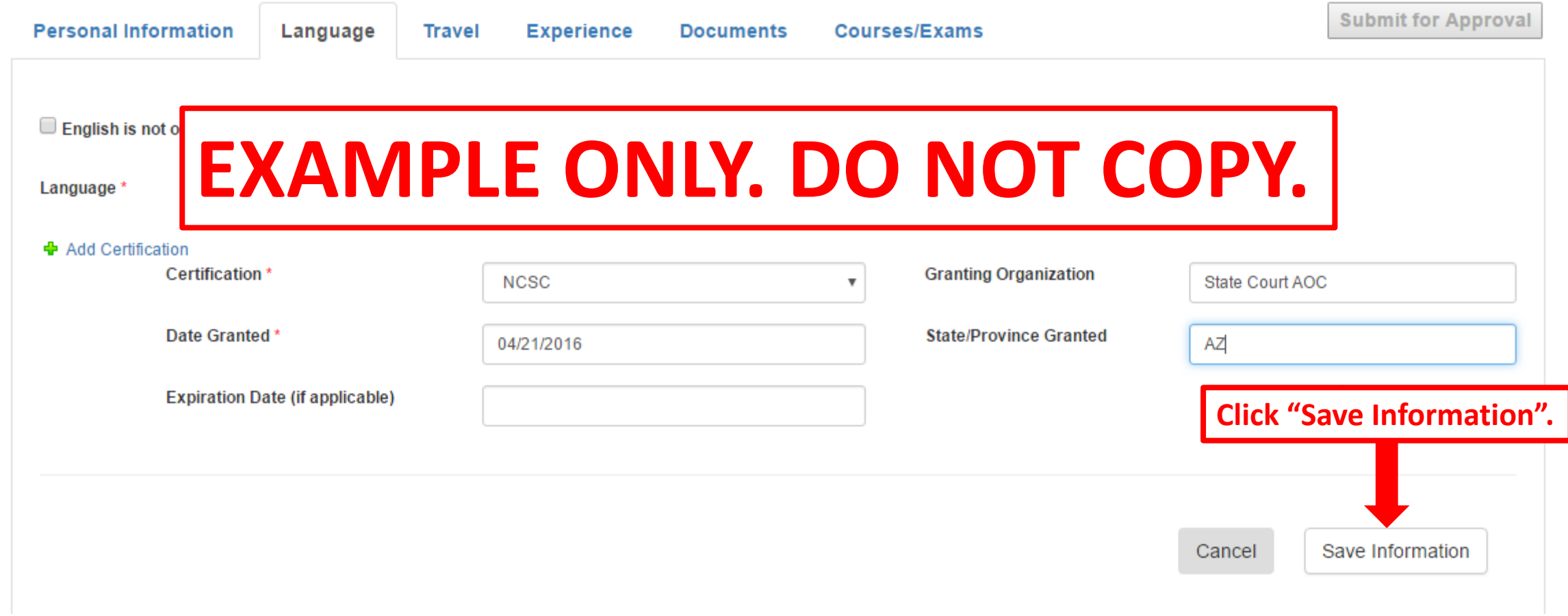

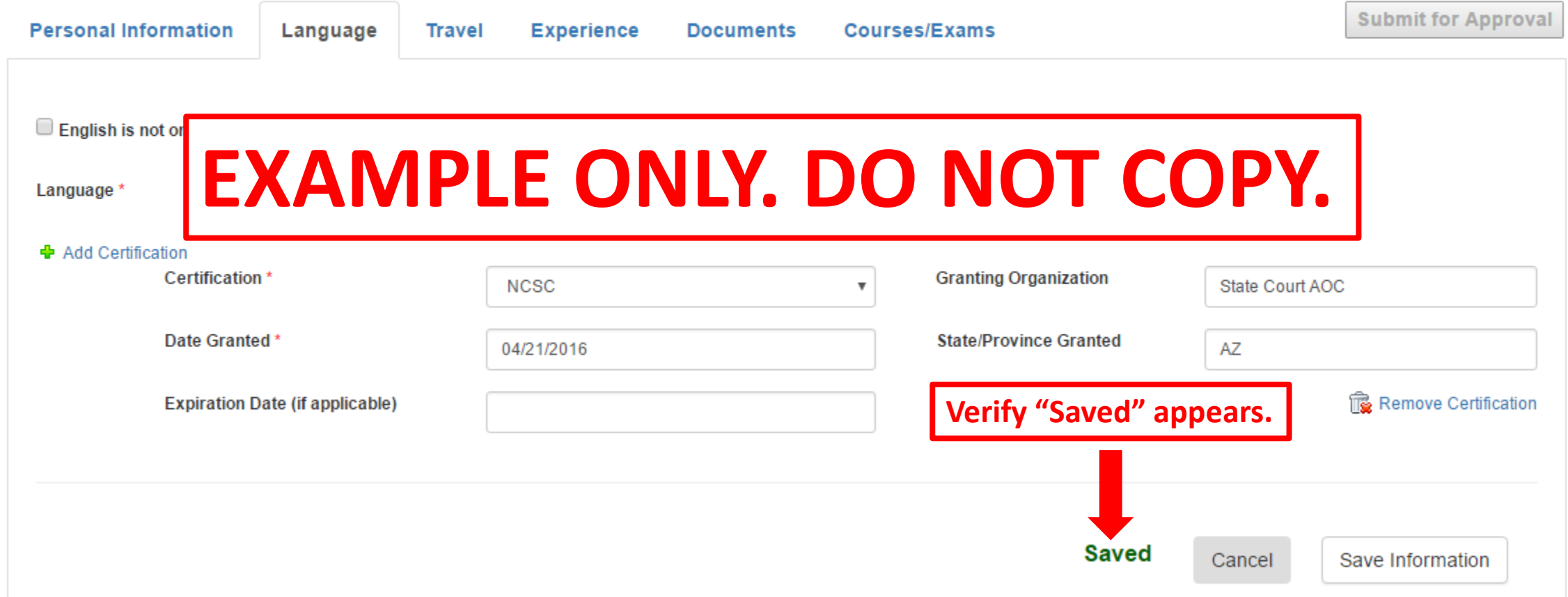

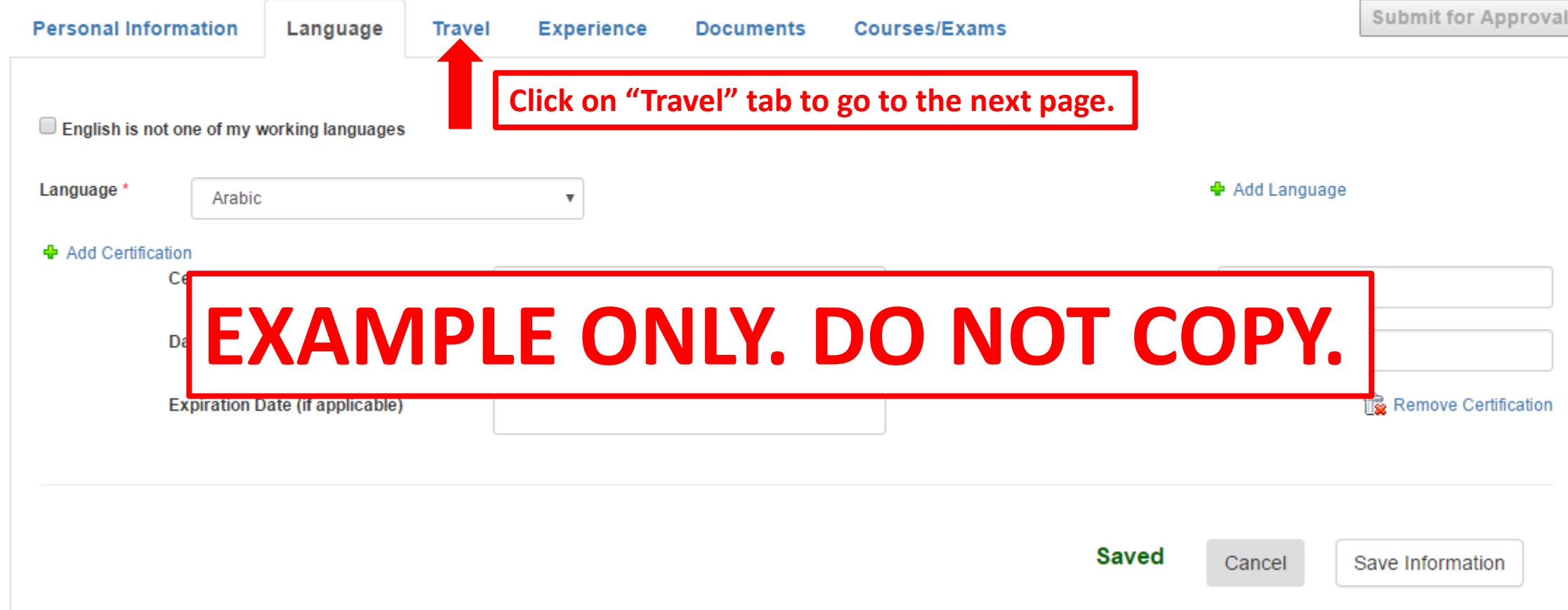

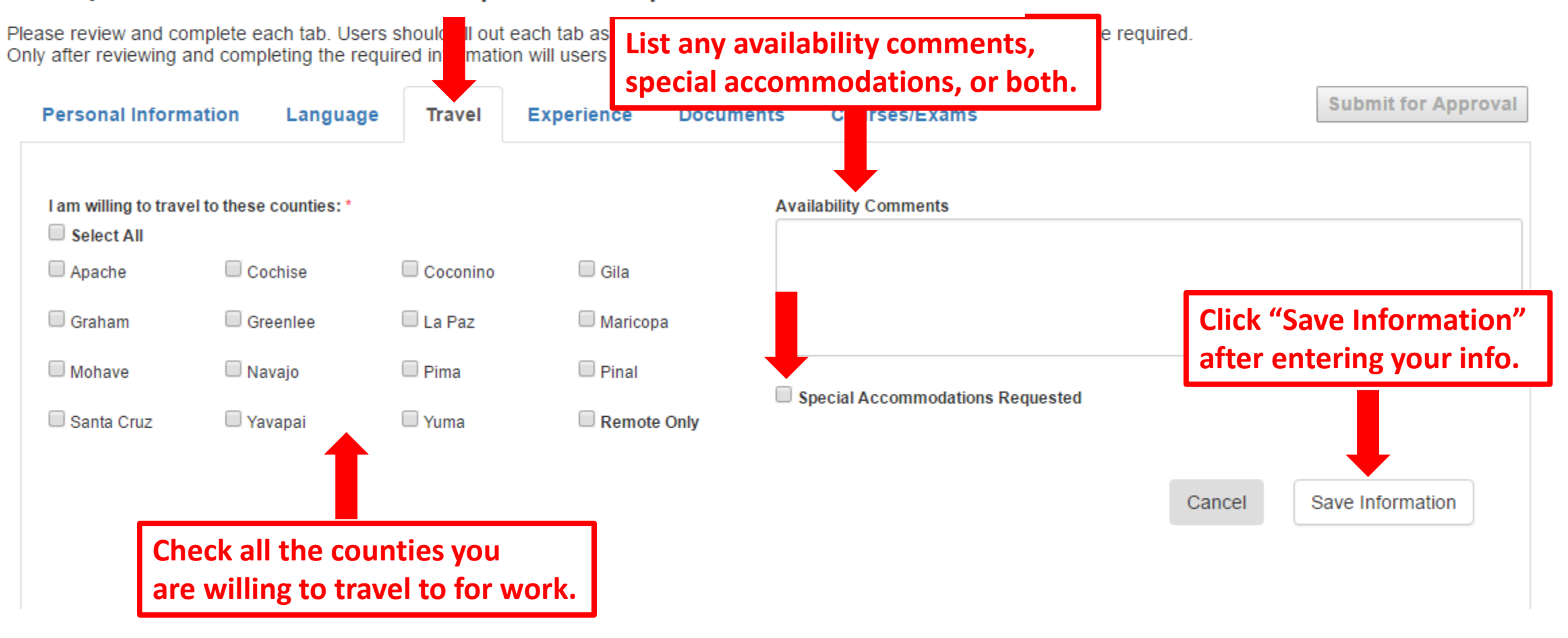

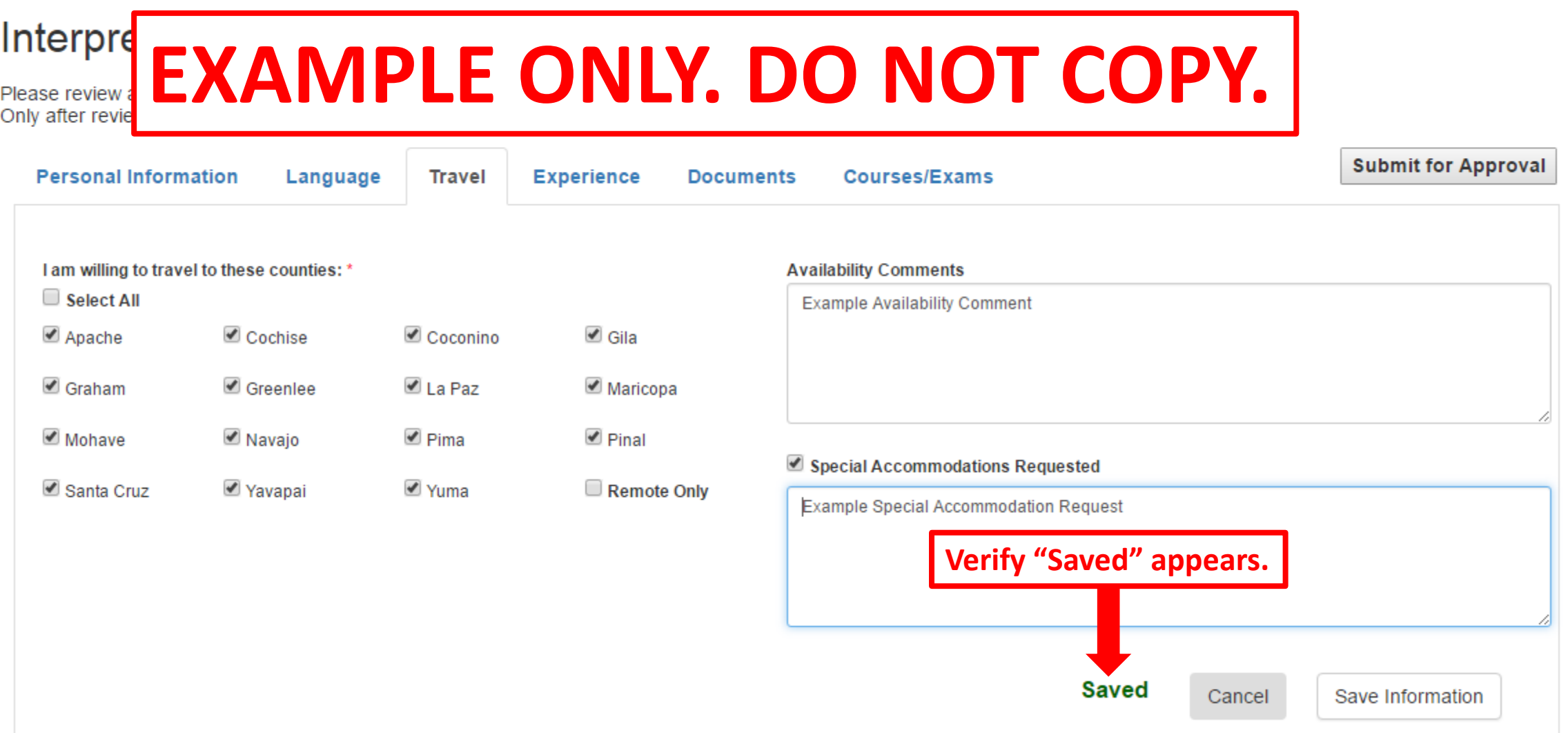

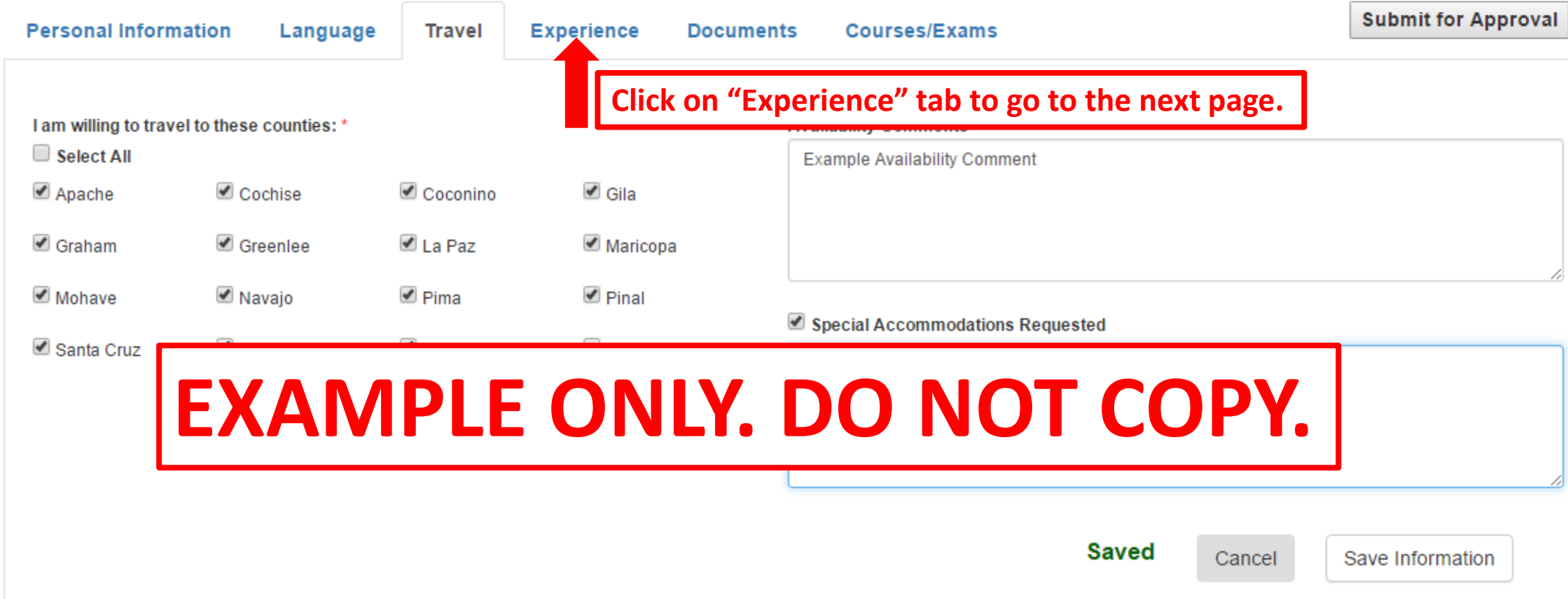

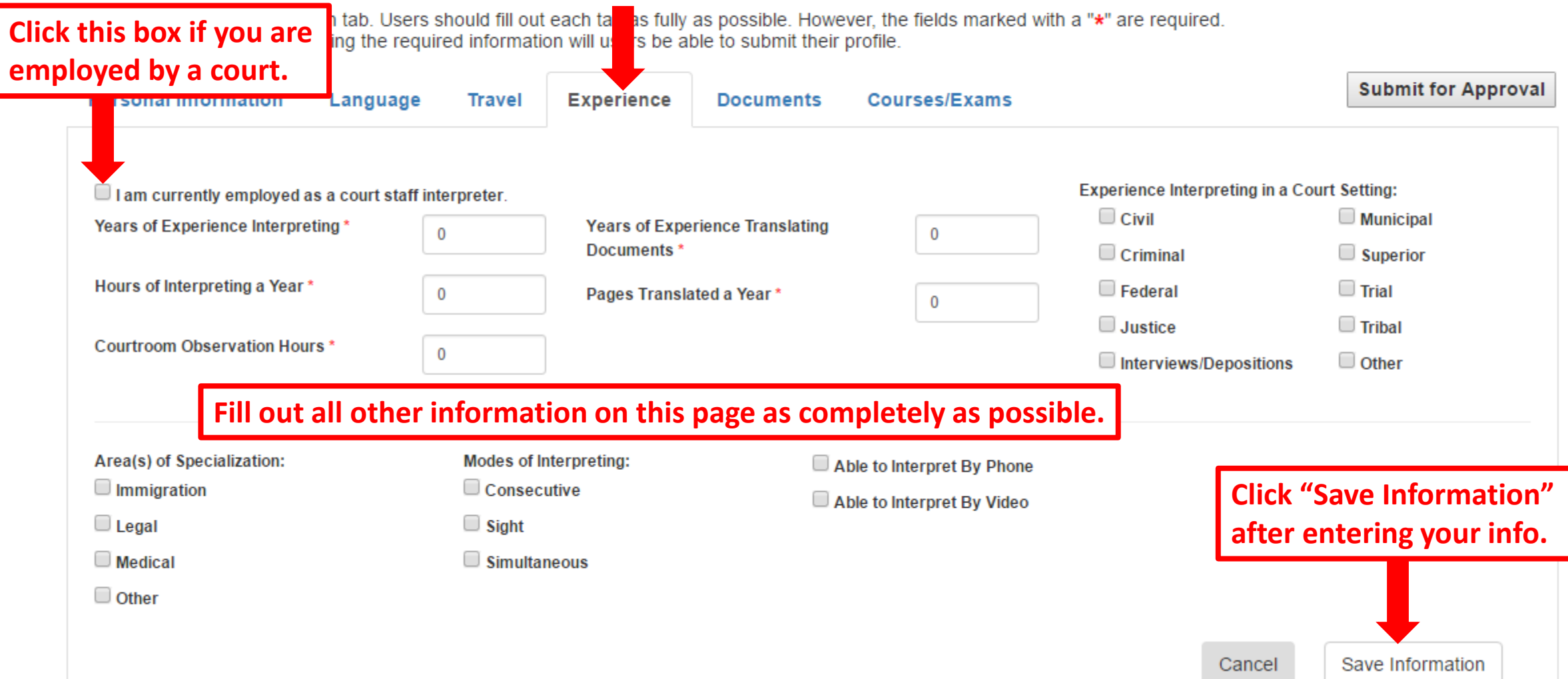

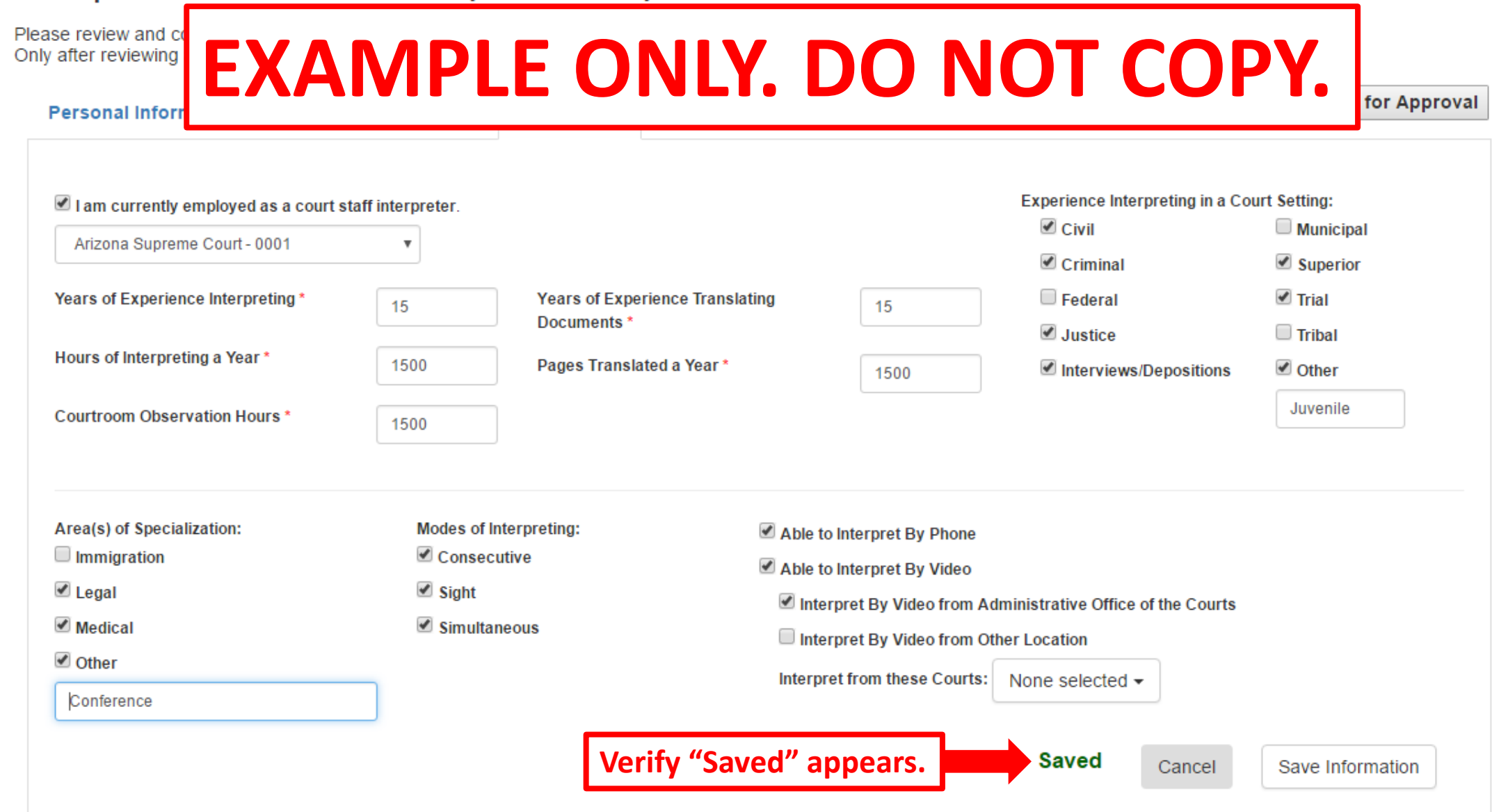

Cancel

## Interpreter Details - Example Example

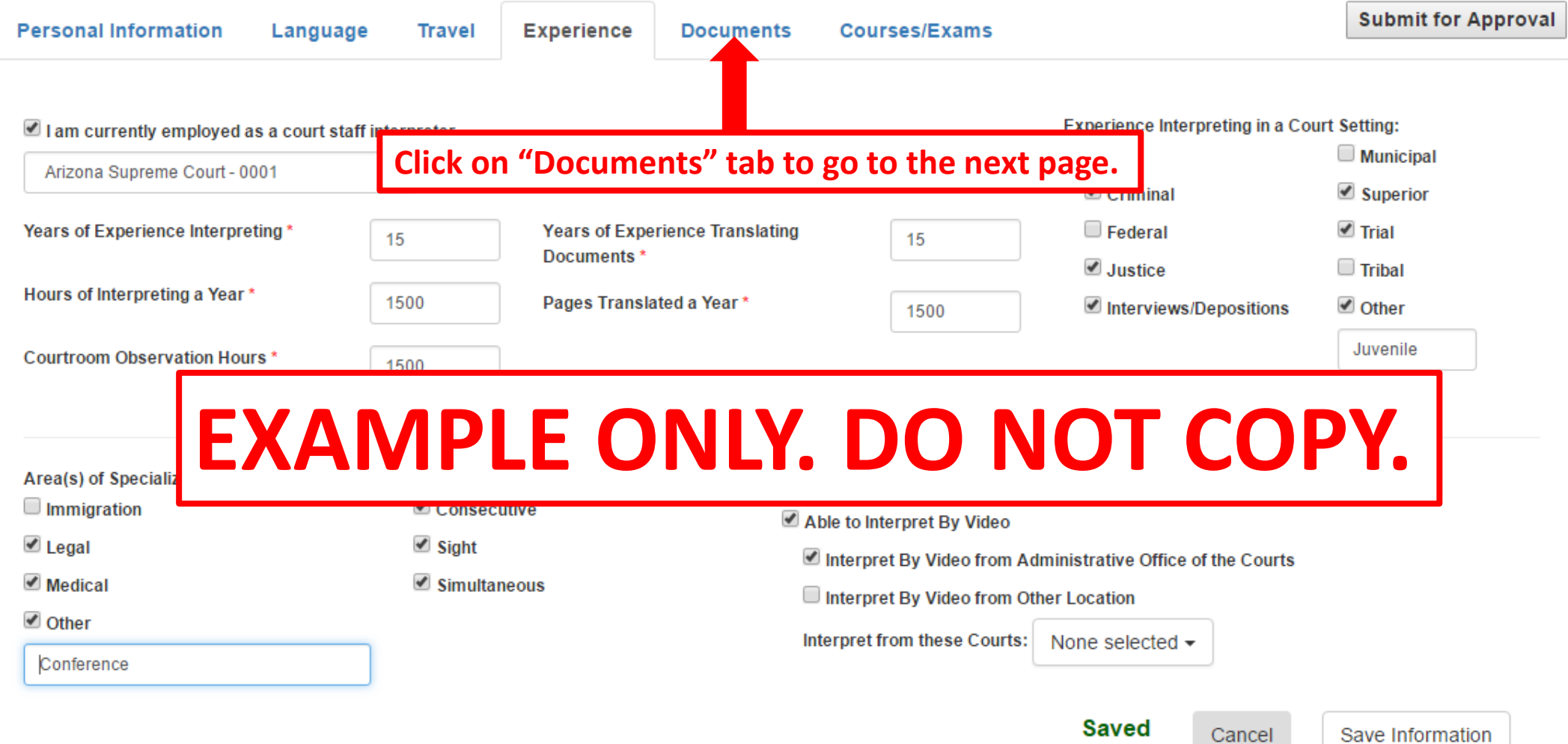

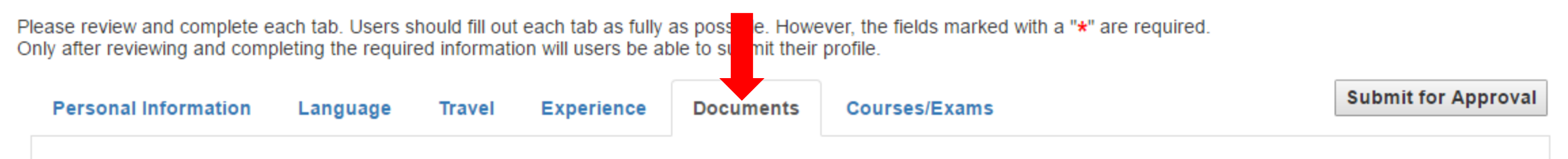

.phg. .gif and .png. .gif and .png. .gif and .png. .gif and .png. .gif and the accepted file types are: .pdf, .docx, .doc, .rtf, .jpg, .gif and .png. Select 'Paste in Text' in the Upload Method field to type or copy & paste content.

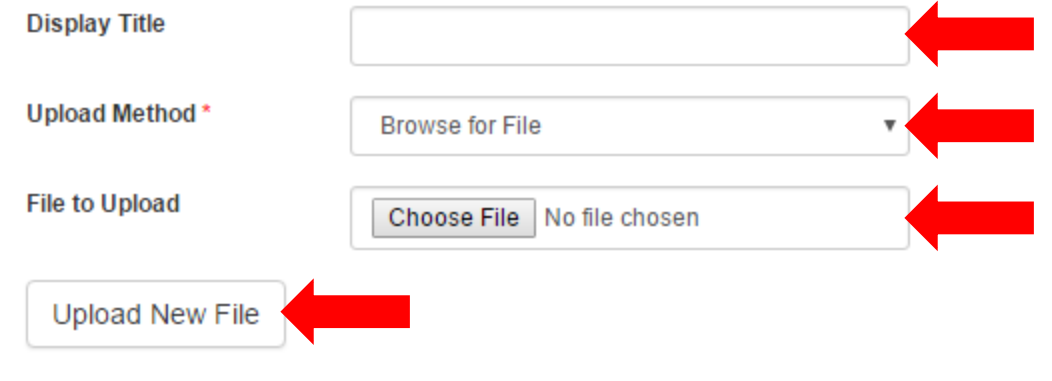

**This tab allows you to upload any documents you would like courts to see in your profile (i.e., your resume or CV, a copy of a certificate, etc.)**

**If you would like to enter text instead of a file, you may do so by changing the option in the "Upload Method" field. This is illustrated on the following slide.**

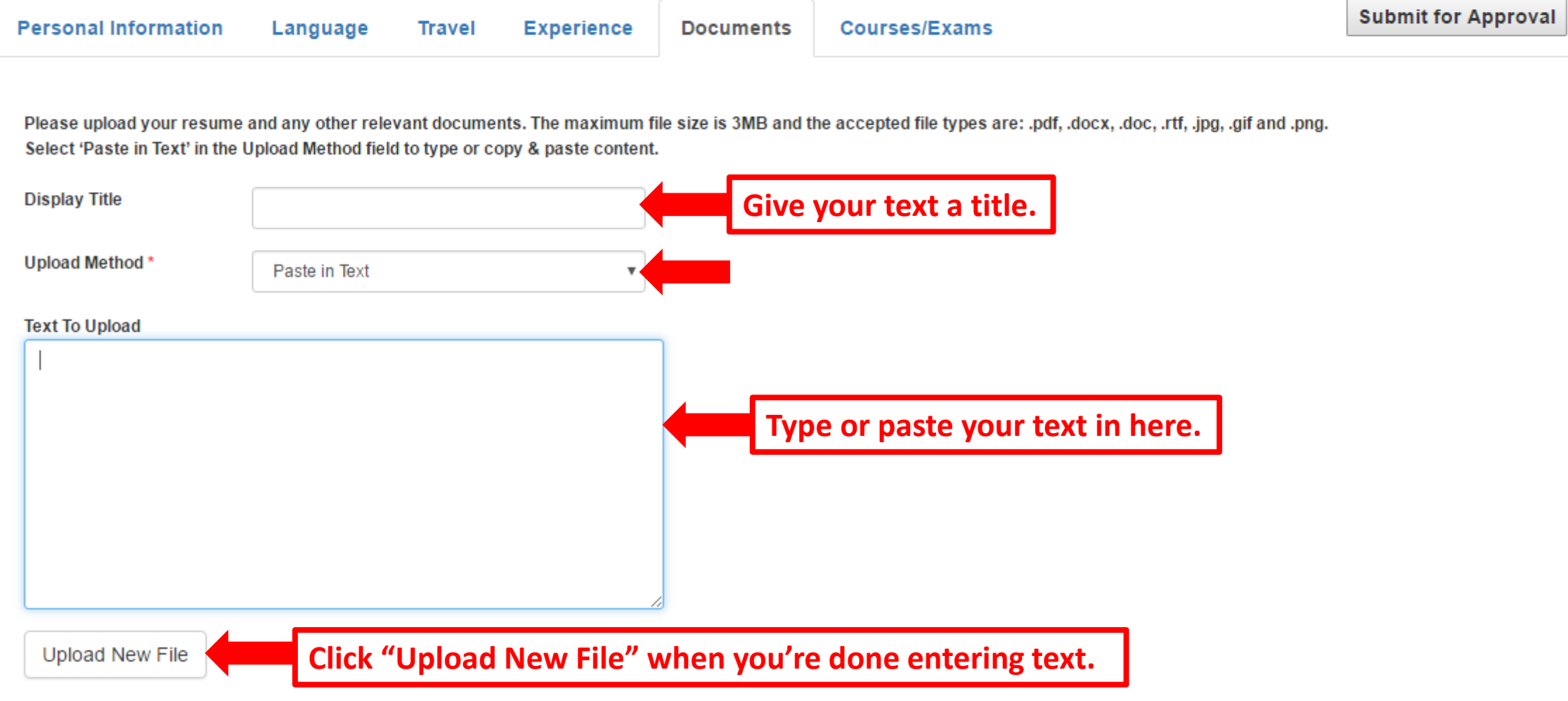

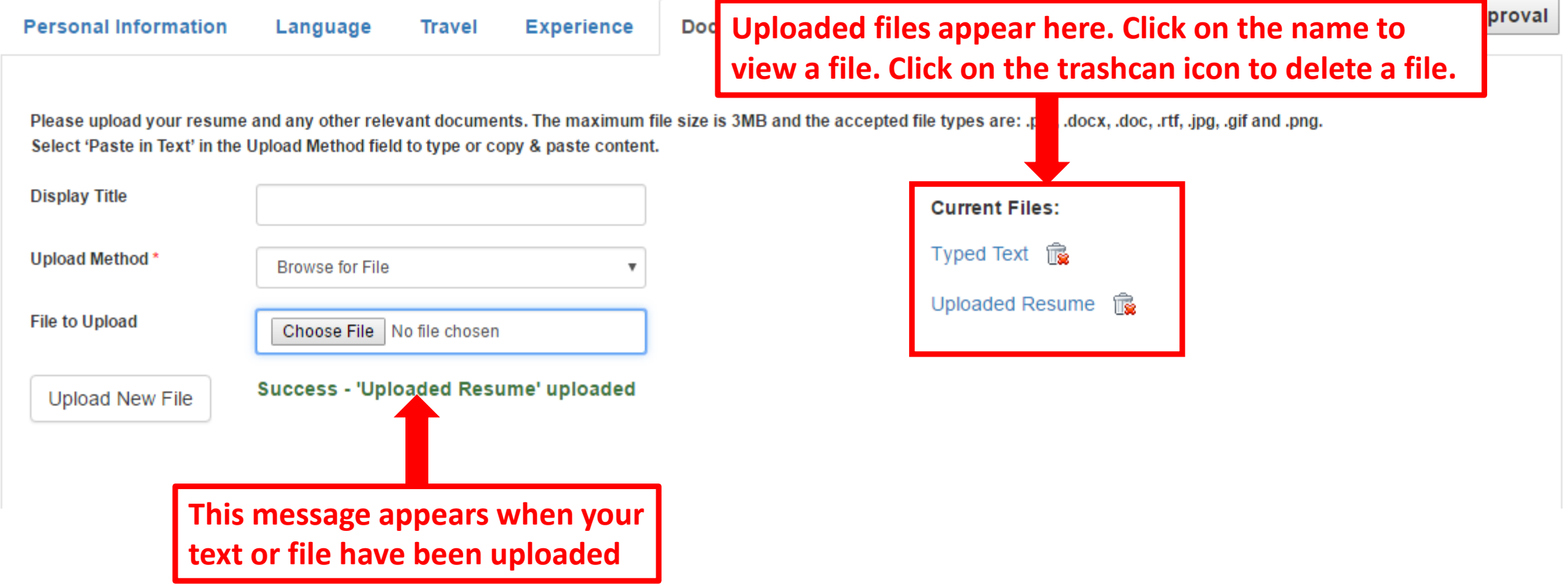

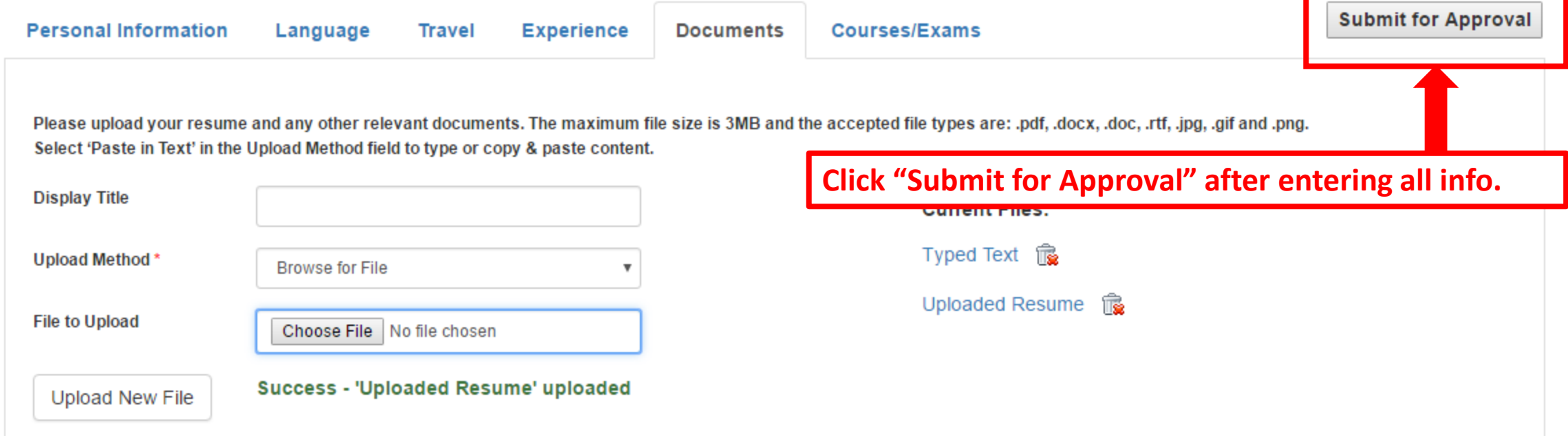

Please review and complete each tab. Users should fill out each tab as fully as possible. However, the fields marked with a "\*" are required. Only after reviewing and completing the required information will users be able to submit their profile.

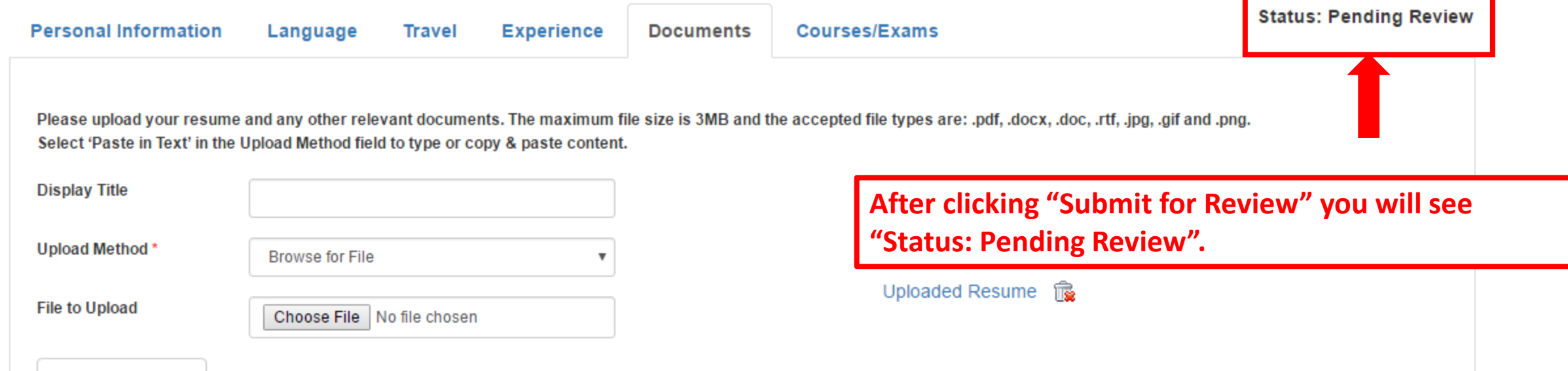

**Upload New File** 

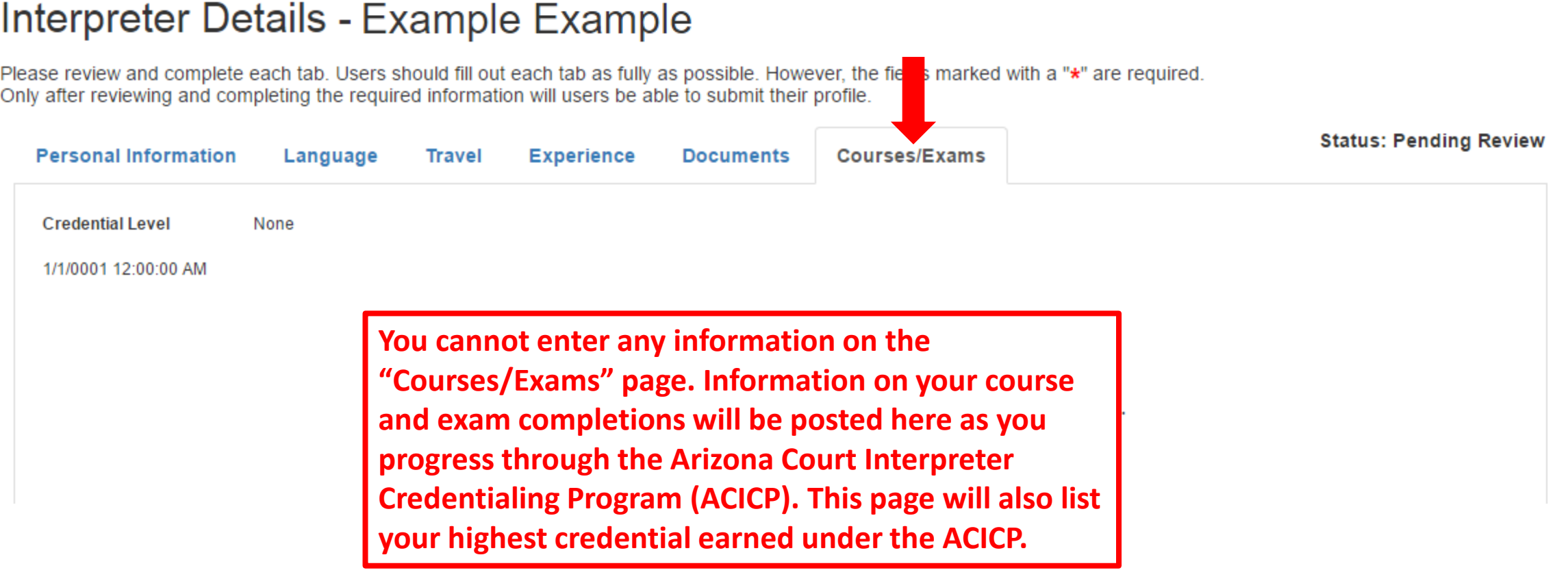

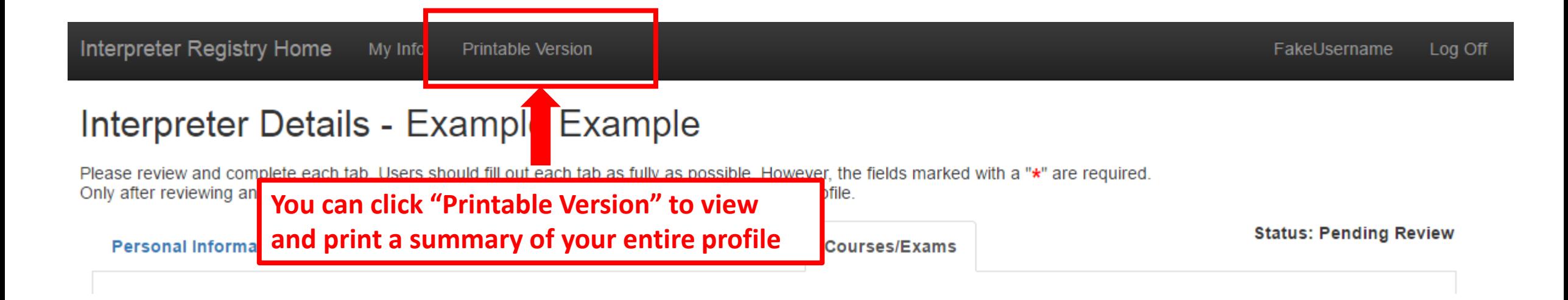

Please review and complete each tab. Users should fill out each tab as fully as possible. However, the fields marked with relation Only after reviewing and completing the required information will users be able to submit their profile.

**Personal Information** 

Language **Travel** 

**Experience Documents**  **Courses/Exams** 

Click on your username in the top, right-hand part of the screen if you need to change your password.

Interpreter Registry Home My Info **Printable Version** 

#### **Change Password**

You may change your password by completing the following fields and saving.

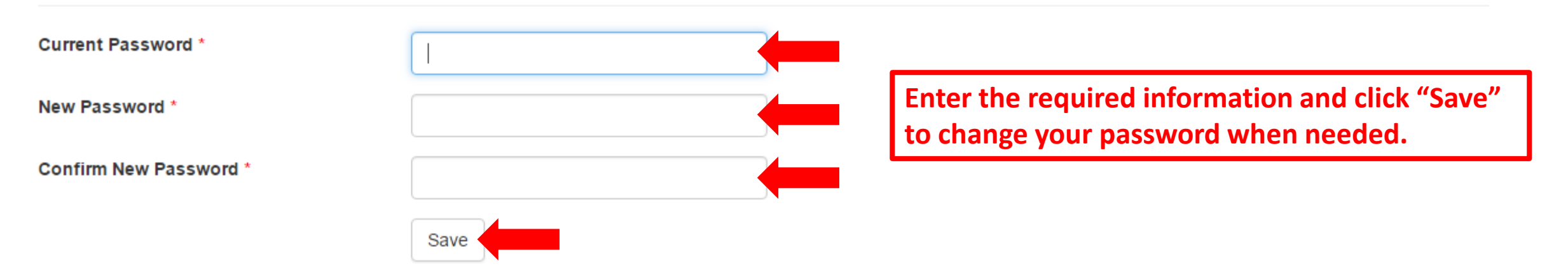

If you are experiencing technical problems with this website, please contact: pasupport@courts.az.gov.